## Measuring ATP Bioluminecence

# Luminescence Plate Reader Setup and Conversion of RLU Values to ATP Values Using an ATP Standard Curve

No part of this instruction manual may be copied, duplicated or used without the express consent of Preferred Cell Systems<sup>™</sup>

(Version 4-19)

### Preferred Cell Systems™

#### Preferred Cell Systems™

The readout from all luminescence plate readers or luminometers is Relative Luminescence Units (RLU). The term "relative" is used because luminometers from different manufacturers produce different RLU ranges. The RLU range may be from 0-100 for one instrument and 1-1,000,000 for another. A RLU value is a non-standardized unit of measurement. However, to compare results it is necessary to standardize the assay.

#### **(i) Luminescence Plate Reader Setup**

Multimode instruments, i.e. those that can detect absorbance, fluorescence and luminescence, often need to be manually set for both the integration time and the "gain". Dedicated instruments, i.e. those that only detect luminescence, usually only have to be set for the "integration time". It is therefore necessary to first know whether the instrument is a multimode or multipurpose instrument and whether "integration time" and "gain" need to be set. The instrument instruction manual will provide this information. If the "gain" has to be set, the instruction manual will explain how the correct "gain" is established. Once the "integration time" and "gain" are set, they should not be changed.

a. First set the integration time to 2 seconds.

b. Next, set the "gain". This must be determined empirically and is best performed when the ATP standard curve is measured. The gain should be adjusted so that the percent coefficients of variation (%CV) for the mean

of the replicates are the lowest value. These values should be about 5% or less. c. The measurement temperature of the instrument should be set to between 22ºC and 24ºC or turned off.

d. Do not use plate shaking or the injectors if the instrument has this capability.

#### **(ii) Instrument Setup for Luminometers with Software Analysis Capabilities**

The luminometer is usually controlled by software installed on a computer using a serial or USB interface cable. The software for some luminometers comes with extensive analysis capabilities. This allows all the calculations to be programmed and performed by the luminometer software. If the software does not include analysis capabilities, the results are usually exported directly to a Microsoft Excel file for calculation and analysis.

Before using any luminometer, ensure that you are familiar with the software that controls the instrument. For luminometer software that has analysis capabilities, setting up the software properly prior to any measurements can save considerable time and produce an optimized report. It may be necessary to contact the instrument manufacturer to determine whether the software can provide the information below and whether it can perform the necessary calculations so that the procedure can be automated.

a. The first measurement to be performed will be to detect the background (Bkg) luminescence in wells A1 – D1. Setup the software to produce the following results:

1. Well numbers

- 2. RLU/well
- 3. Mean RLU
- 4. RLU Standard Deviation (St. Dev)
- 5. RLU Percent Coefficient of Variation (%CV)
- b. The second set of measurements to be performed will be the ATP standard curve. Setup the software to give the following information:
	- 1. Group or sample designation
	- 2. ATP standard dose response values (these are the calculated values of the ATP concentrations used for the dose response)
	- 3. Well numbers
	- 4. RLU/well
	- 5. Mean RLU (optional)
	- 6. Standard deviation of Mean RLU (optional)
	- 7. %CV of Mean RLU (optional)
	- 8. Predicted ATP concentration/well calculated by interpolating the RLU values from the ATP standard curve into ATP concentrations actually obtained. This should be performed automatically by the luminometer software. This is actually a back calculation of the ATP doses used to generate curve. The calculated ATP concentrations should correspond to the expected ATP values.

#### 9. Mean predicted ATP

10. Standard deviation of mean predicted ATP

#### Preferred Cell Systems™

11. %CV of mean predicted ATP.

The software should be capable of performing a log-log linear regression curve fit according to the equation:

$$
\log Y = A + B * \log X
$$

where A is the Y-intercept and B is the slope of the dose response curve. Do not use the equation  $Y = A + B^*X$  as this will normally produce negative values for the lowest ATP dose. In addition, converting the X- and Y-axes to log is not equivalent to the curve fit shown above.

Figure 3 shows a typical ATP standard dose response using SoftMax Pro software that controls a Molecular Devices Lmax luminometer. The curve fit is for a 5-point ATP dose response ranging from 0.03μM to 3μM. If the log-log linear regression curve fit is performed as stated above, then the curve fit parameters should fall within the following guidelines obtained for 93 individual ATP dose response curves:

- Goodness of fit  $(r^2) = 0.999 \pm 0.001$  (%CV = 0.071)
- Y-Intercept (A) =  $6.71 \pm 0.63$  (%CV = 9.37)
- Slope  $(B) = 0.969 \pm 0.18$  (%CV = 1.9). This is slightly different to the value given in Section 11. (Values are the Mean ± 1 Standard Deviation)
	- c. The third set of measurements to be performed will be those of the samples. Setup the software to perform the following calculations:
		- 1. Group or sample designation
		- 2. Sample number
		- 3. Well number
		- 4. RLU/well
		- 5. ATP values/well (calculated from the ATP standard dose response curve)
		- 6. Calculated mean ATP values
		- 7. Standard deviation of calculated ATP values
		- 8. % CV of calculated ATP values.

Most, if not all, the calculations and results can be obtained automatically directly from the luminometer without any further manipulation. By automatically converting the RLU values into ATP concentrations (μM) directly from the ATP standard curve, results from the samples can be graphically displayed via the software.

Most software packages can export the results to MS Excel either directly or via text files.

#### **(iii) Instrument Setup for Luminometers without Software Analysis Capabilities**

Many plate luminometers do not come with analysis software. Instead, the data is either automatically exported or has to be manually exported to a Microsoft Excel file for calculation and analysis. Excel has functions to perform the necessary calculations for interpolating RLU values into ATP concentrations using the ATP standard curve. The basic Excel procedure is as follows:

- 1. Column 1: Make a column for the calculated ATP concentrations used for the ATP standard curve.
- 2. Column 2: Copy the RLU values for the standard curve.
- 3. Column 3. Transform the RLU values into log RLU values using the LOG function.
- 4. Column 4. Transform the ATP values in column 1 into log ATP values.
- 5. Column 5. Using the Excel TREND function, perform a Trend analysis for the log RLU values in Column 3.
- 6. Column 6. Transform the log values back into actual values using the Excel ANTILOG function.
- 7. Column 7. Perform a TREND function for the log ATP values.
- 8. Column 8. Transform the log trend ATP values back into actual ATP values using the Excel ANTILOG function.
- 9. Column 9. Copy the sample RLU values.
- 10. Column 10. Transform the sample RLU values into LOG RLU values.
- 11. Column 11. Using the Excel TREND function, perform a trend analysis for the sample.
- 12. Column 12. Convert the calculated sample values back into ATP concentrations.

#### **(iv) Using Third-Party Software**

Instead of using Microsoft Excel, third party software can also be used. In this case, the raw data in the Excel file must be copied and pasted or copied into the clipboard and imported into the software program. It is important that the

#### Preferred Cell Systems™

third-party software can either perform a log-log linear regression analysis on the raw data or can transform the data into log values. The following software has been tested to perform the necessary calculations and graphs:

- GraphPad Prism version 5.0d
- TableCurve 2D from Systat Software, Inc.
- OriginLab version 8.1or higher from Origin Software.

**For technical assistance using these third-party software packages, please contact Preferred Cell Systems™.**

**Figure 3. Typical ATP Standard Dose Response Curve Using SoftMax Pro Software**

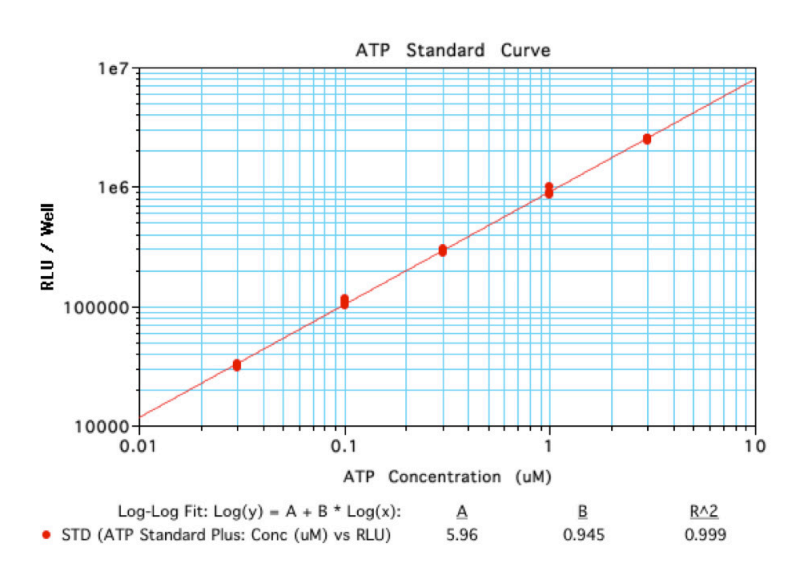